Si se mantienen los ajustes anteriores, pulse el botón **Cancelar todo**.

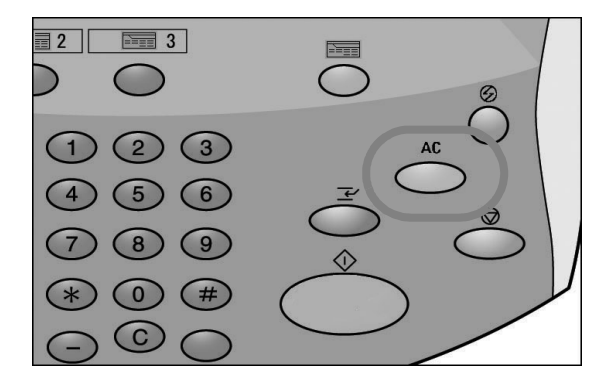

10. Seleccione el buzón en el que se van a guardar los datos.

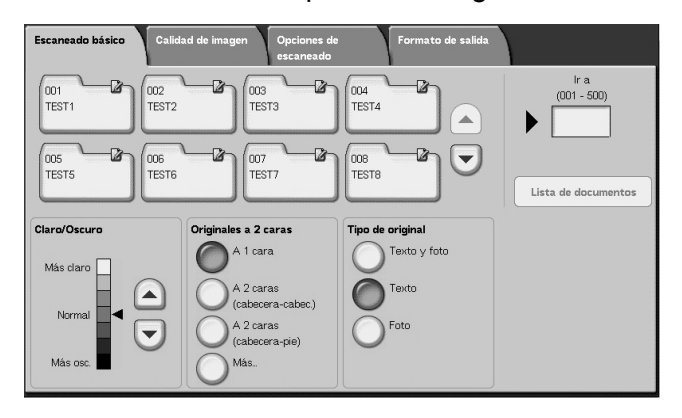

*NOTA: Si tiene el Kit de escaneado a color instalado, la parte inferior de la pantalla será distinta de la que se muestra en esta ilustración. Consulte el capítulo sobre escaneado de la Guía del usuario para obtener más información.*

11. Si fuera necesario, seleccione las funciones que desee en las distintas fichas.

Vaya al paso siguiente.

12. Pulse el botón **Comenzar** para copiar o escanear el trabajo.

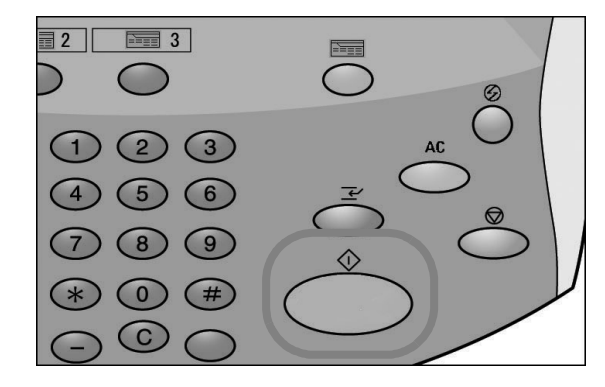

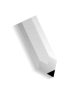

*NOTA 1: Si surgen problemas, aparece un mensaje de error en la pantalla táctil. Siga las instrucciones que se muestran en pantalla para resolver el problema.*

*NOTA 2: A este punto, ya se puede programar el siguiente trabajo de copia o escaneado. Para obtener más información, consulte la Guía del usuario.*